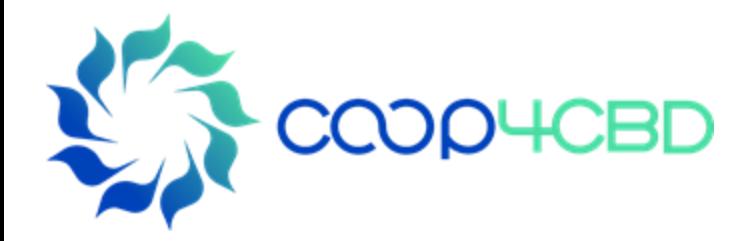

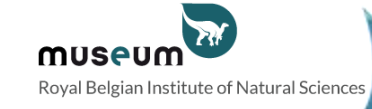

# Different user-roles to manage the Bioland site Bioland training manual 2 roles to<br>oland site<br>al 2<br>orbits

**Presenter**

Affiliation

Event / Date / Location

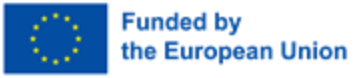

View s and opinions expressed are those of the author(s) only and do not necessarily reflect those of the European Union or the European Commission. Neither the EU nor the EC can be held responsible for them.

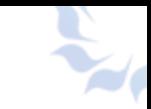

# GENERAL INFORMATION ON ROLES

## **4 types of roles**

- Anonymous can't add information and can only read information
- Contributor can add information on the site but the information will be saved as draft
- Content manager: can add information to the site, publish information from contributors, add users and organize the site Franchisch and said ship is<br>formation on the site but the<br>dd information to the site, p<br>above but can also change<br>more
- Site manager: all of the above but can also change the look of the site, do maintenance, and much more
- For the Contributor, Content manager and Site manager role you need to receive this role from the site manager
- To add information on the site you need to be logged in !

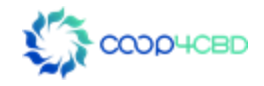

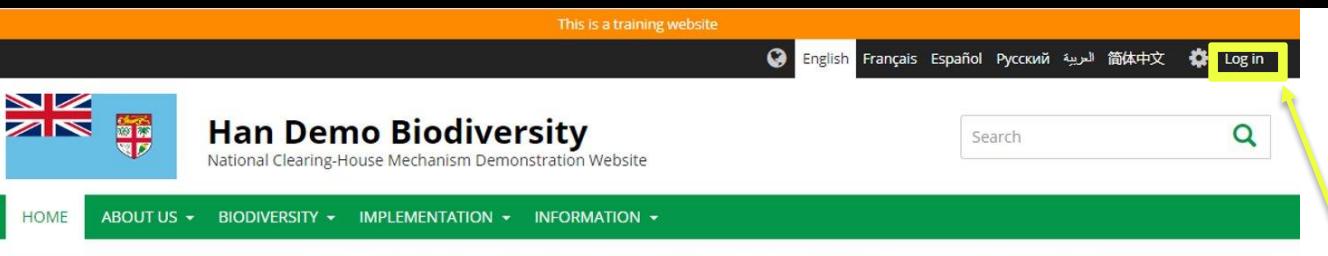

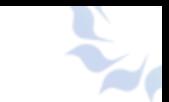

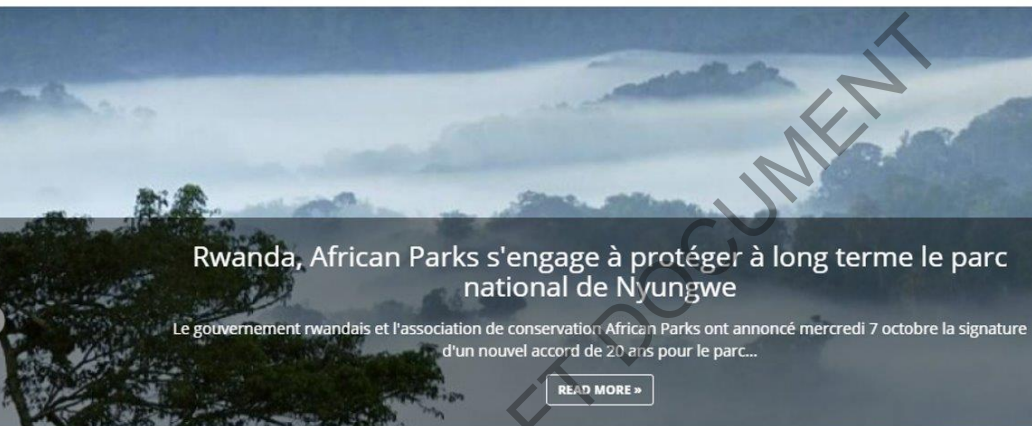

Login to add items and manage the site depending on your role

### Latest news and updates

#### EVENT

**EVENT** 

#### Congrès mondial de la nature de l'UICN

Report du congrès mondial de la nature de l'UICN - Les nouvelles dates seront annoncées prochainement. En raison des conditions sanitaires liées à la pandémie de la COVID-19, la France et l'Union internationale... **READ MORE** »

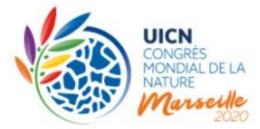

#### Content statistics

- ← 11 Ecosystems
- **← 13 Documents**

■ 6 Events

2 Photo albums

**⊙** 107 National targets

% 1 Related website

Conférence en ligne GLF Biodiversity : One World - One

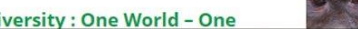

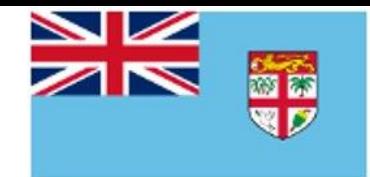

# **Han Demo Biodiversity**

National Clearing-House Mechanism Demonstration Website

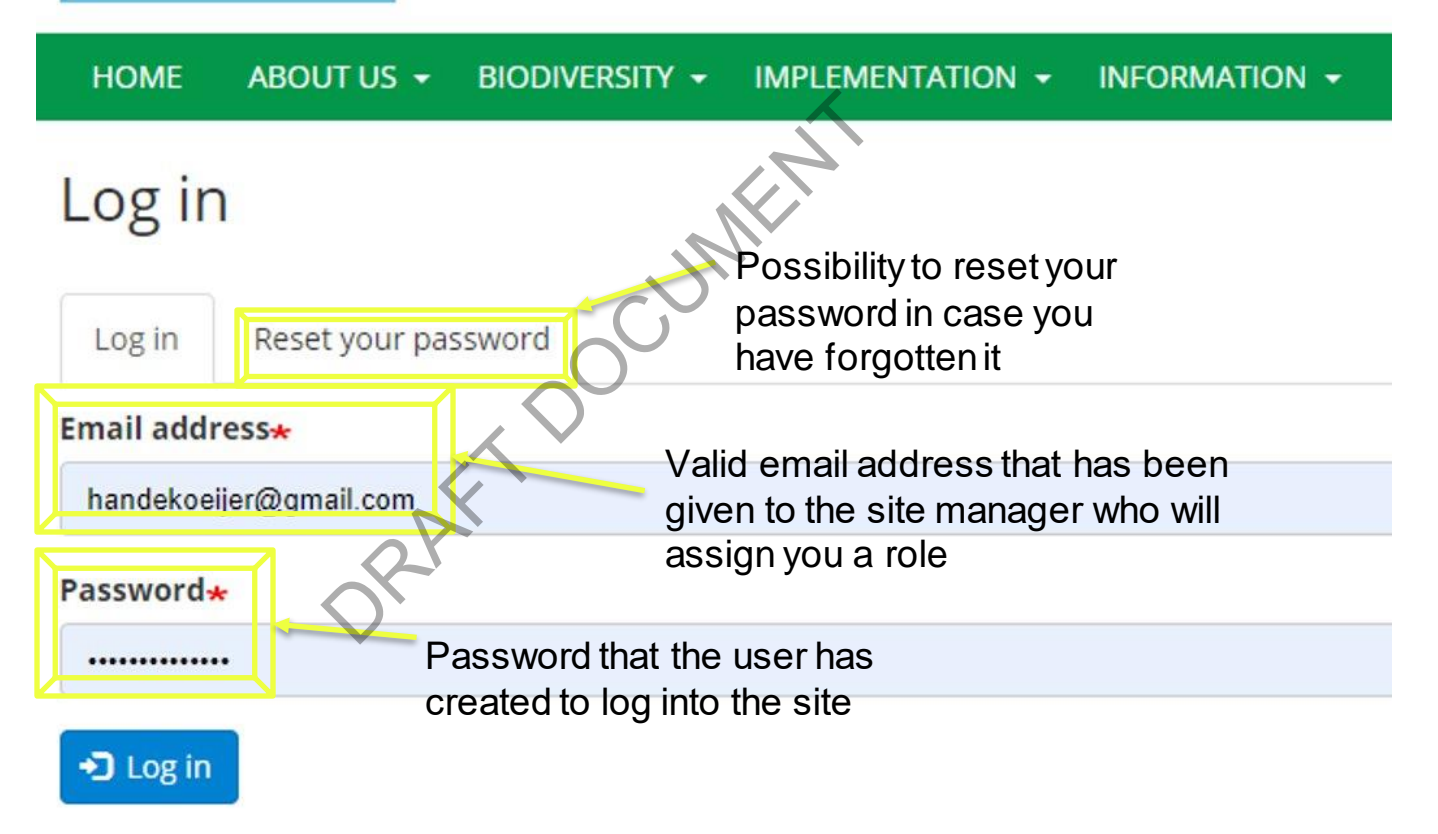

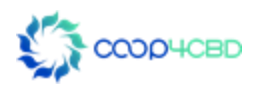

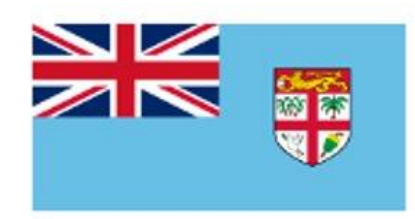

# **Han Demo Biodiversity**

National Clearing-House Mechanism Demonstratio

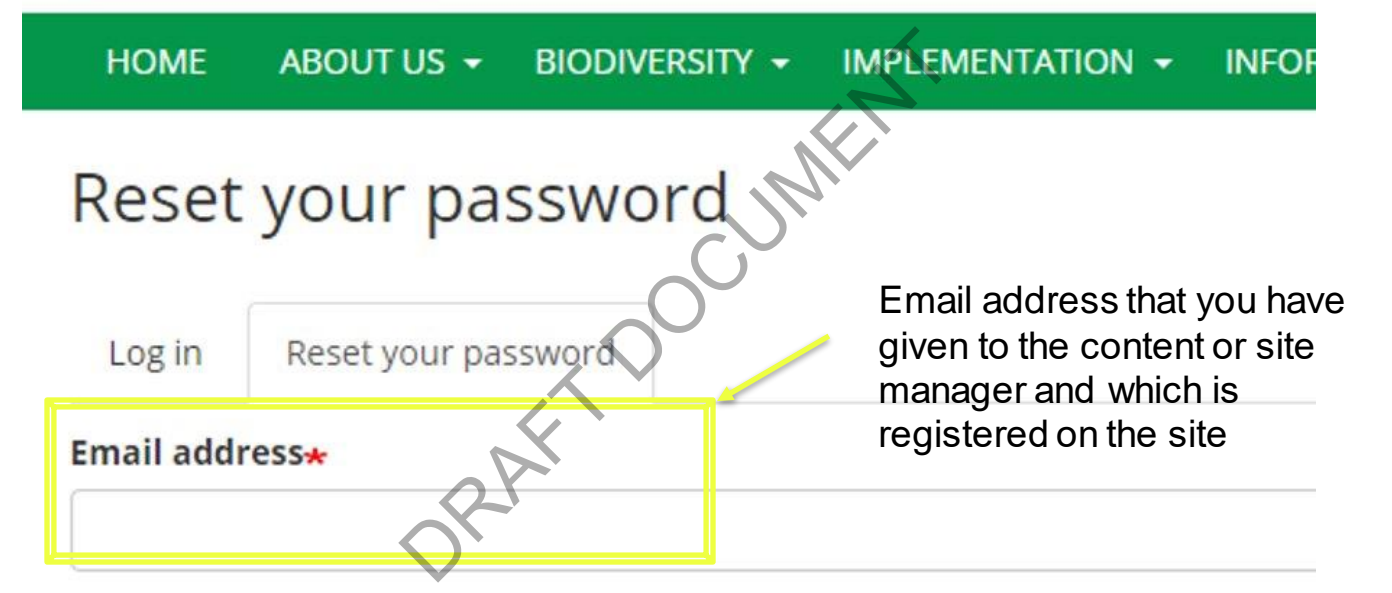

Password reset instructions will be sent to your registered email address.

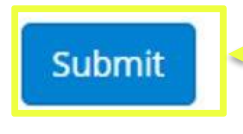

After clicking on the submit button you will receive an email from the system. It will give you a link that you can use for 24 hours to reset your password. If you don't find this email in your inbox, you should check your spam folder to see if it has arrived there.

## **Contributor Role**

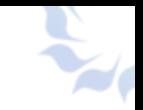

Contributors can add different types of information on a Bioland site. All the information that they will be adding will be saved as a **draft version** which has to be **approved/published** by a **Content manager** or a **Site Manager**.

It will not be visible on the site till it has been **published**.

Contributors can translate items published on the Bioland site (See manual XX)

In this section you will learn how to log in, what the contributor role allows to do and how to find your way around the site. You will first need to log in to the site as mentioned in the chapter before. adding will be saved as a<br>a **Content manager or a**<br>te till it has been **publishe**<br>ems published on the Biola<br>how to log in, what the colound the site. You will first

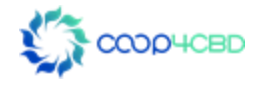

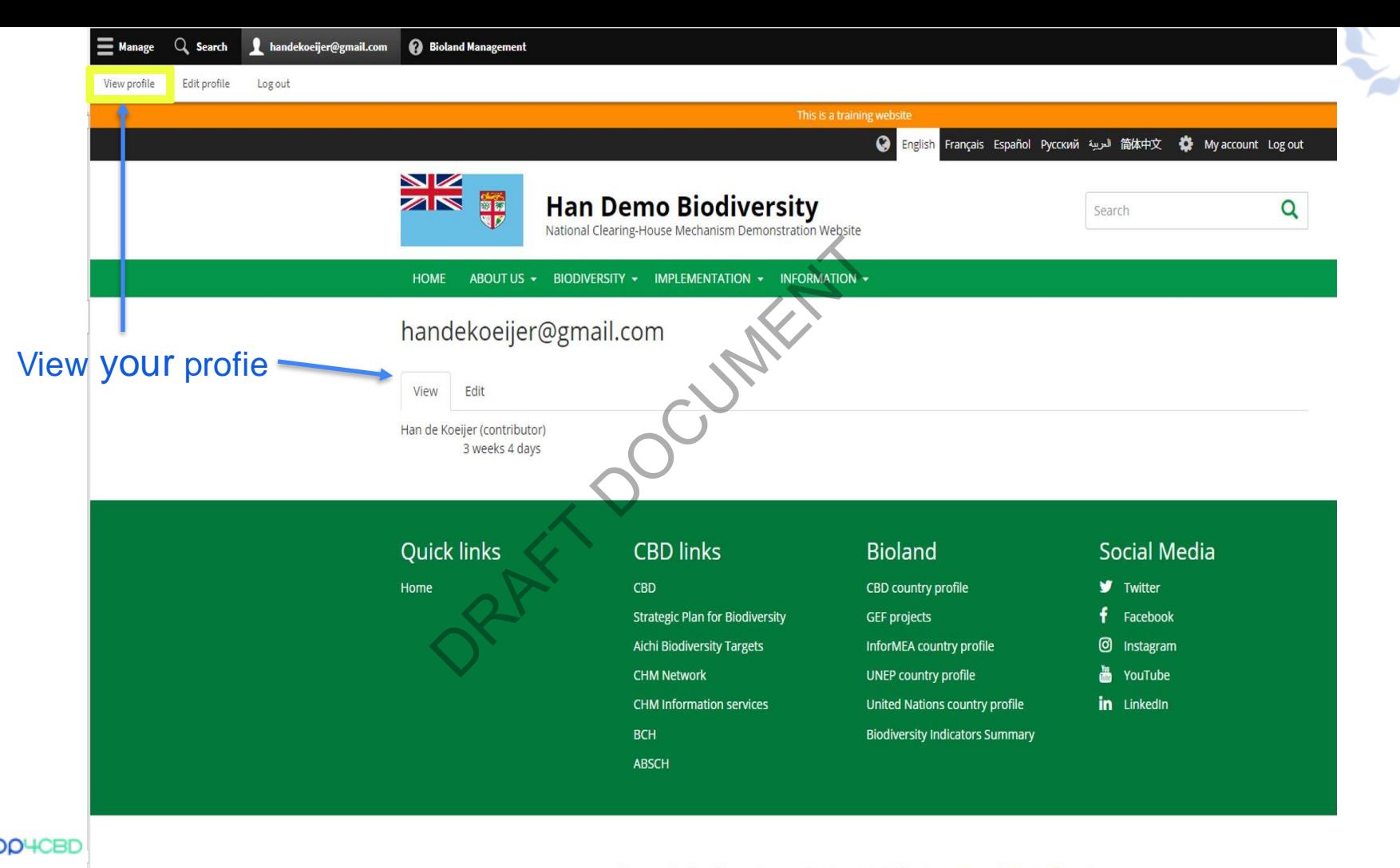

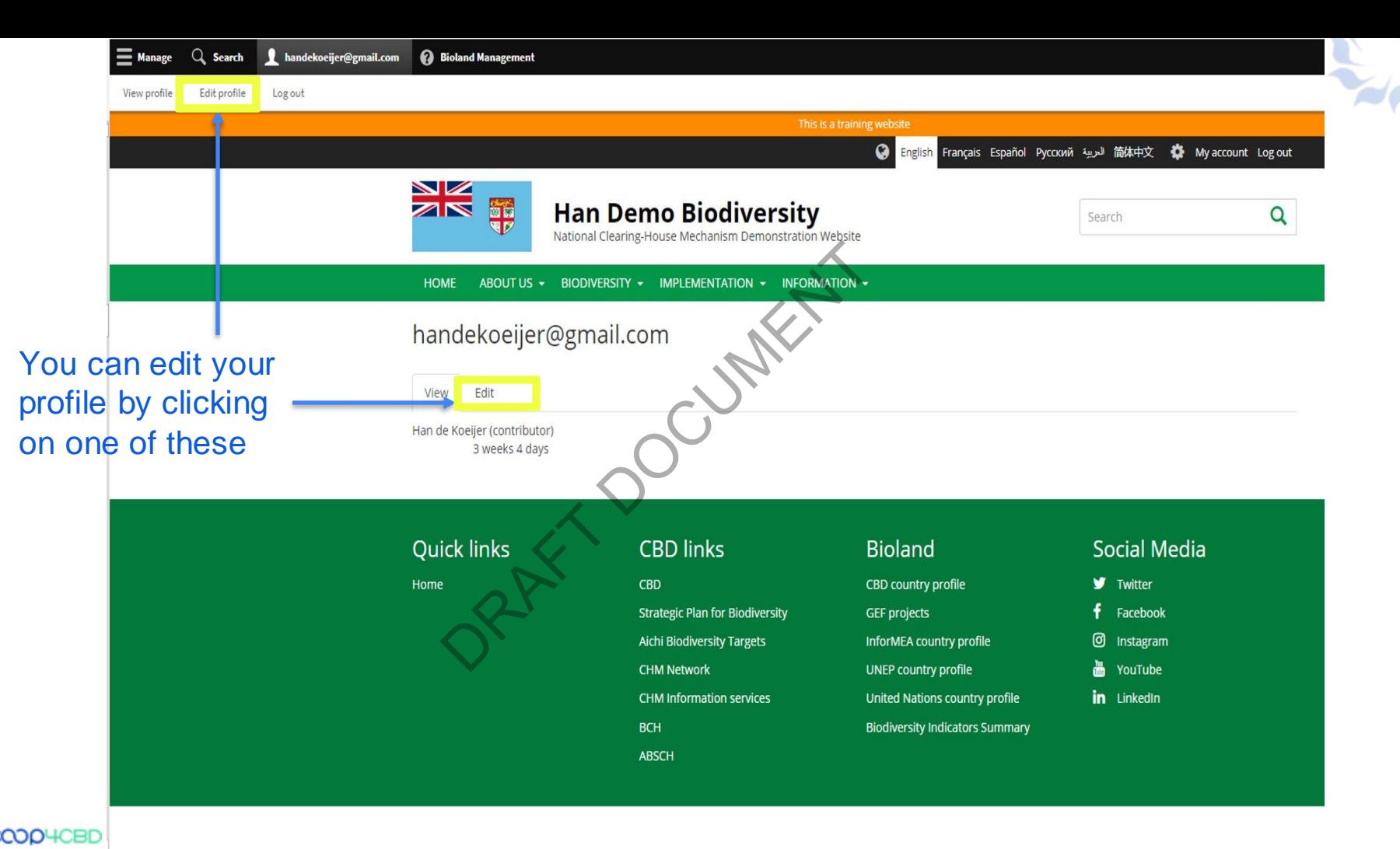

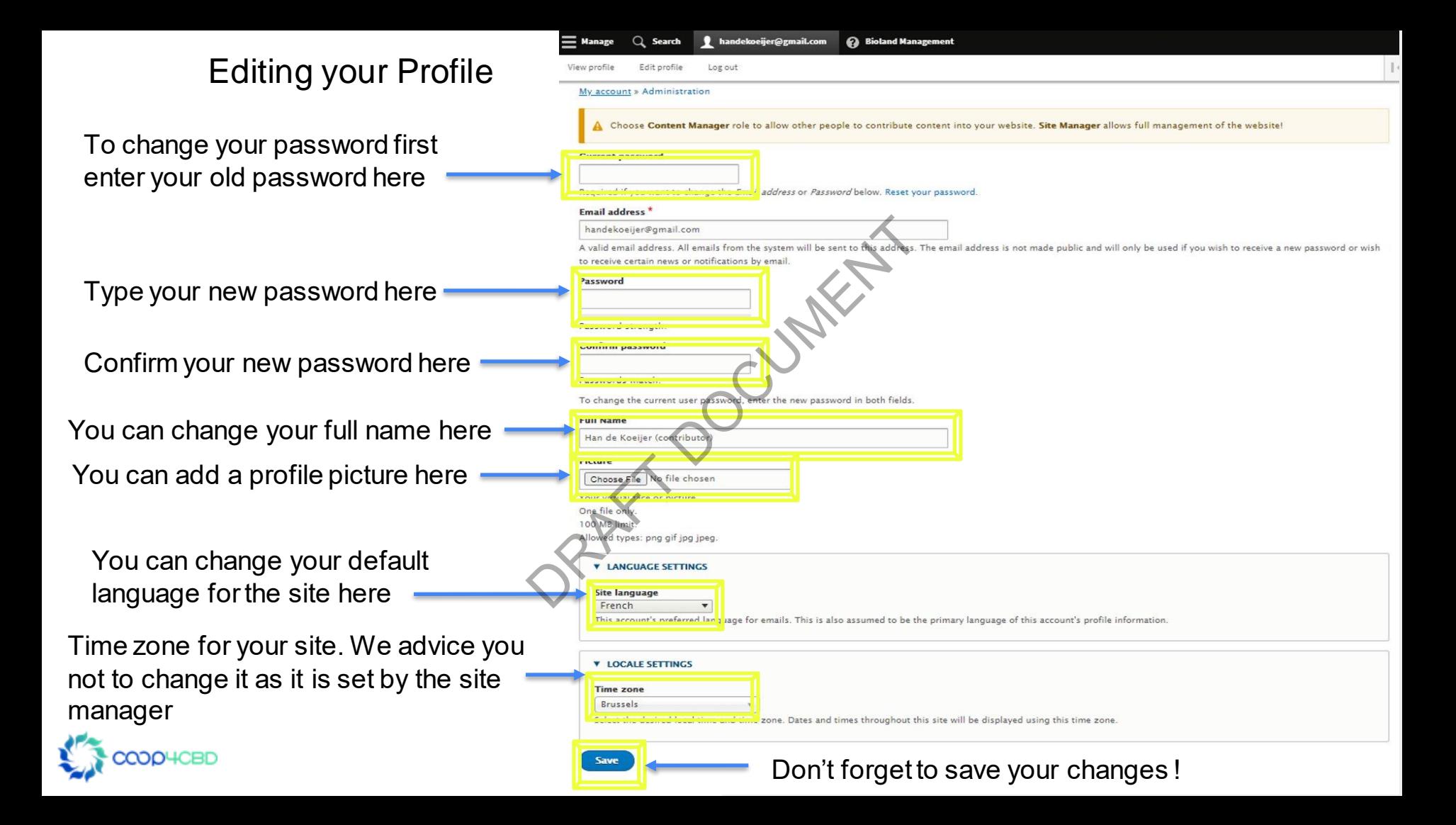

# Managing your Content

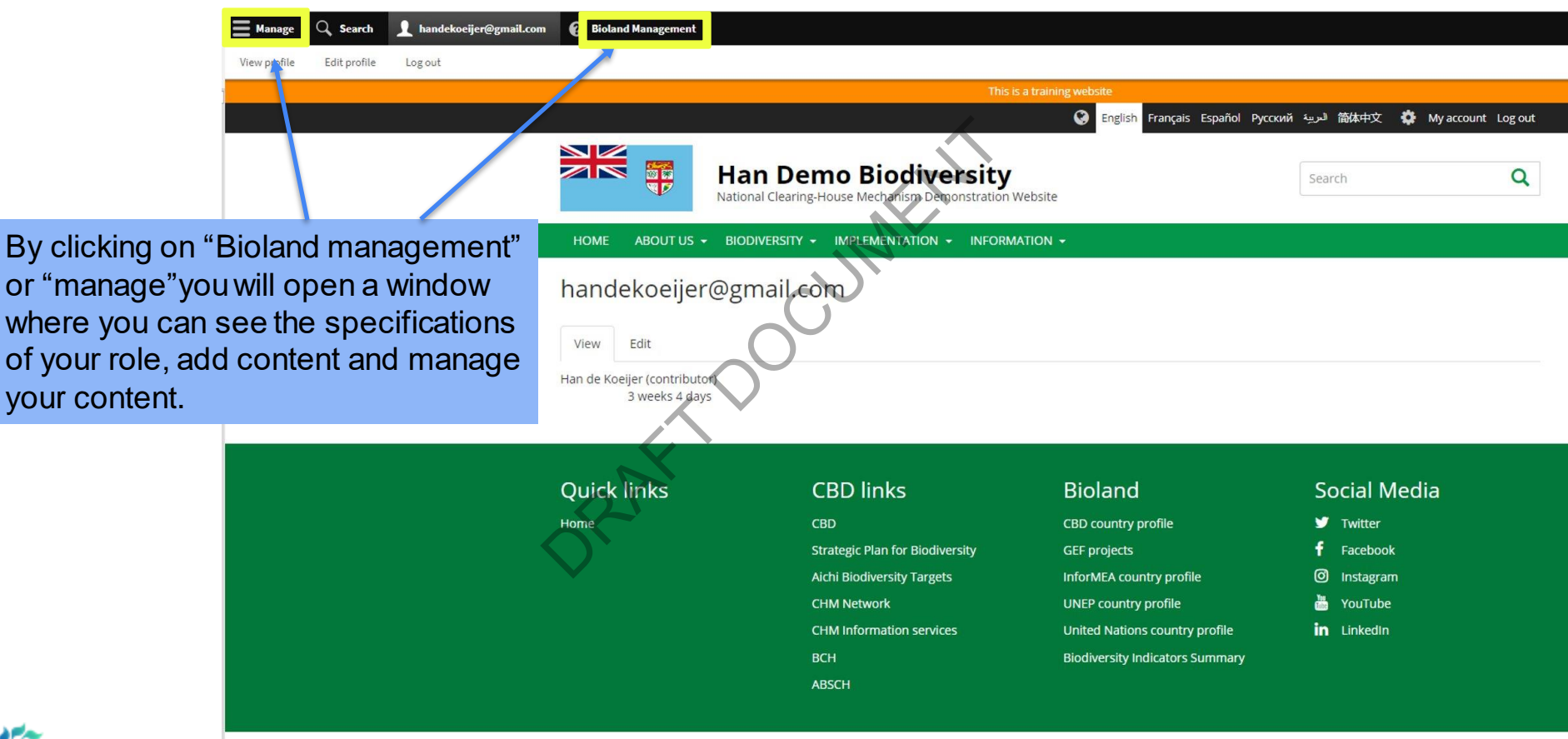

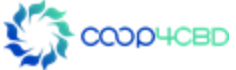

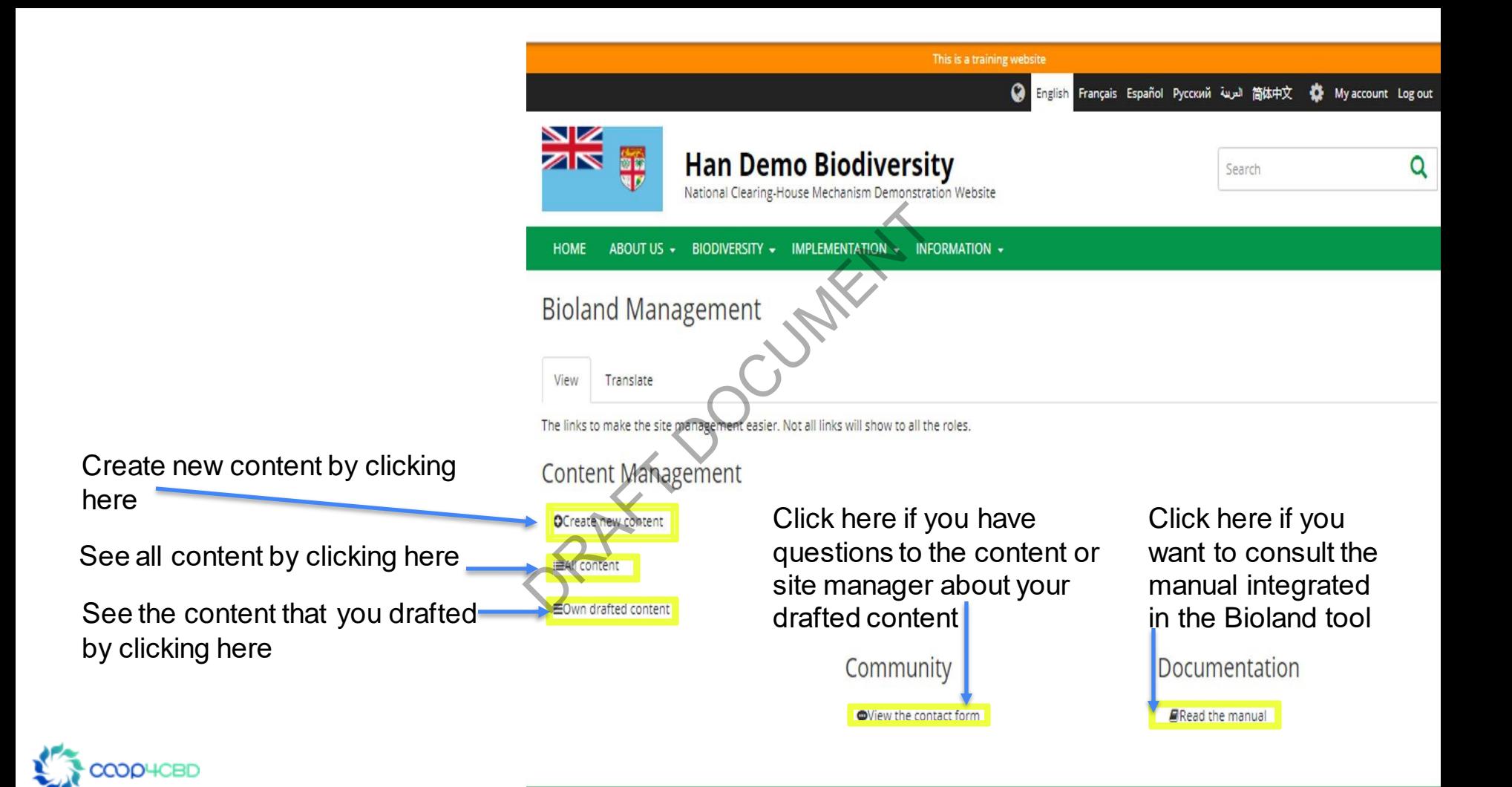

## Contributor: Adding information to the Site See the manual XX on the different items that can be added to the site

#### My account » Administration

Before making any changes, make sure to read the Bioland documentation available here.

#### **Document**

#### C Ecosystem

Briefly describe a major ecosystem of your country.

#### C Event

#### 6 FAQ

#### **Callery**

Group multiple images into a nice image gallery.

#### A News

Use for time-sensitive content like news, press releases, alerts etc. Can be featured in the home page 'latest' listing or in image slider

#### **Organization**

Add local organizations relevant to your country.

# **Person** Add relevant people involved in your country's bid<br>
Describe a biodiversity project<br>
Describe a biodiversity project area in your country.<br>
O Protected area in your country.<br>
O Protected area in your country.<br>
Networks a b

#### Web page

Web page allows breaking content in paragraphs (rows) and arranging it on columns. Use for complex content such as presentation pages with images.

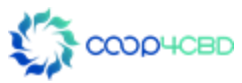

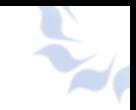

# Content Management Role

- Content managers can add different types of information on a Bioland site. All the information that they will be adding can be saved as a draft version or be published straight away when adding the information
- They can publish information added by contributors after revision (See Manual XX) The adding can be saved<br>
The adding the information<br>
on added by contributors a<br>
Nus (See Manual XX)<br>
Creen compared to contributors
- They can organize the Menus (See Manual XX)
- You will have a different screen compared to contributor role after logging in.

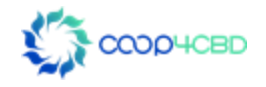

# Content manager role screen after logging in

Submissions: click here to see what items you have already added BIOdiversity<br>
MENTATION - INFORMATION -Submissions that you have created. Can be sorted on **HOME** ABOUT US -**BIODIVERSITY** date ascending or descending handekoeijer@gmail.com View View Edit Submission **IP** address Han de Koeijer (contributor) weeks 2 days

See profile editing in the earlier chapter on contributor role (no difference)

## Managing information on the Site

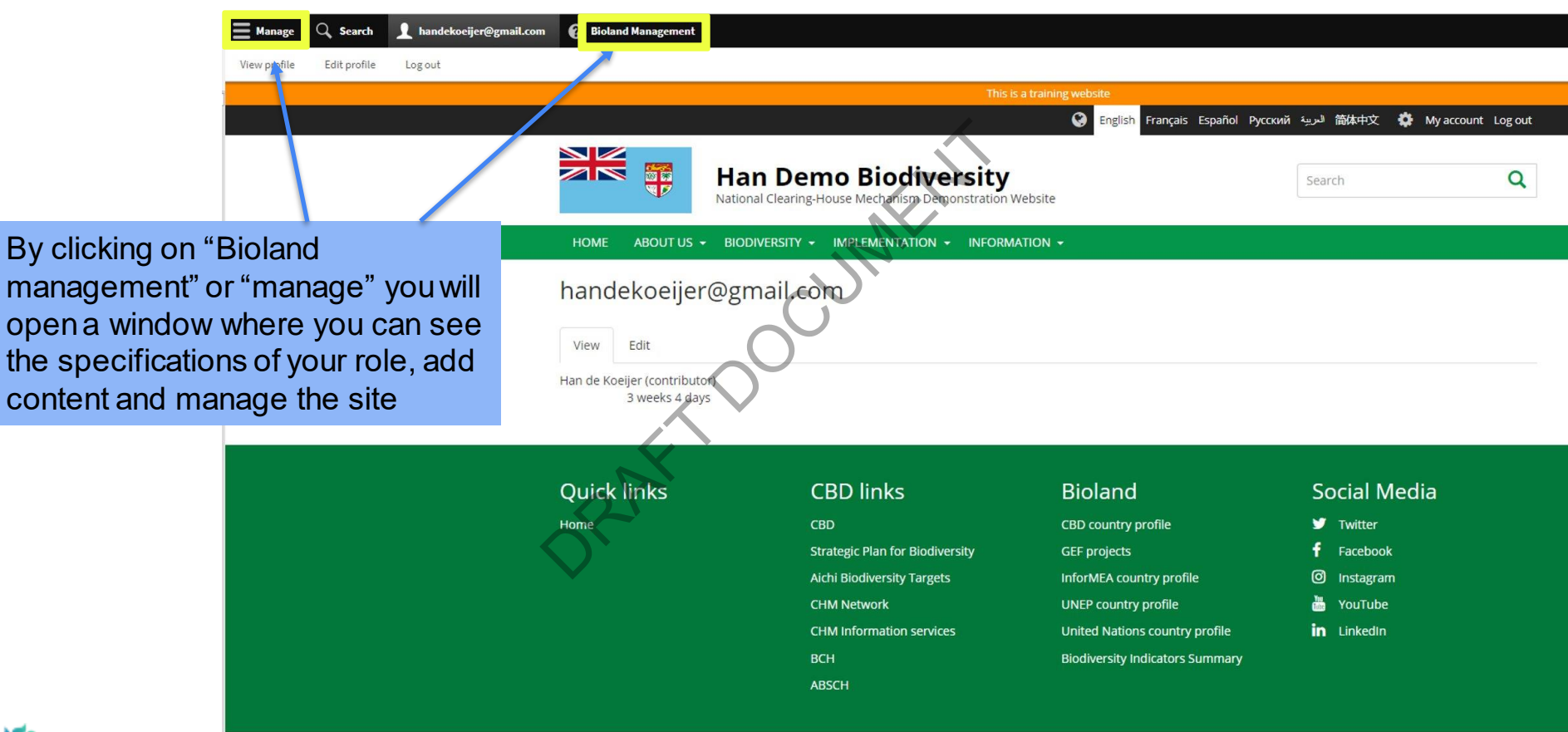

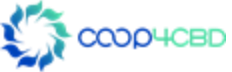

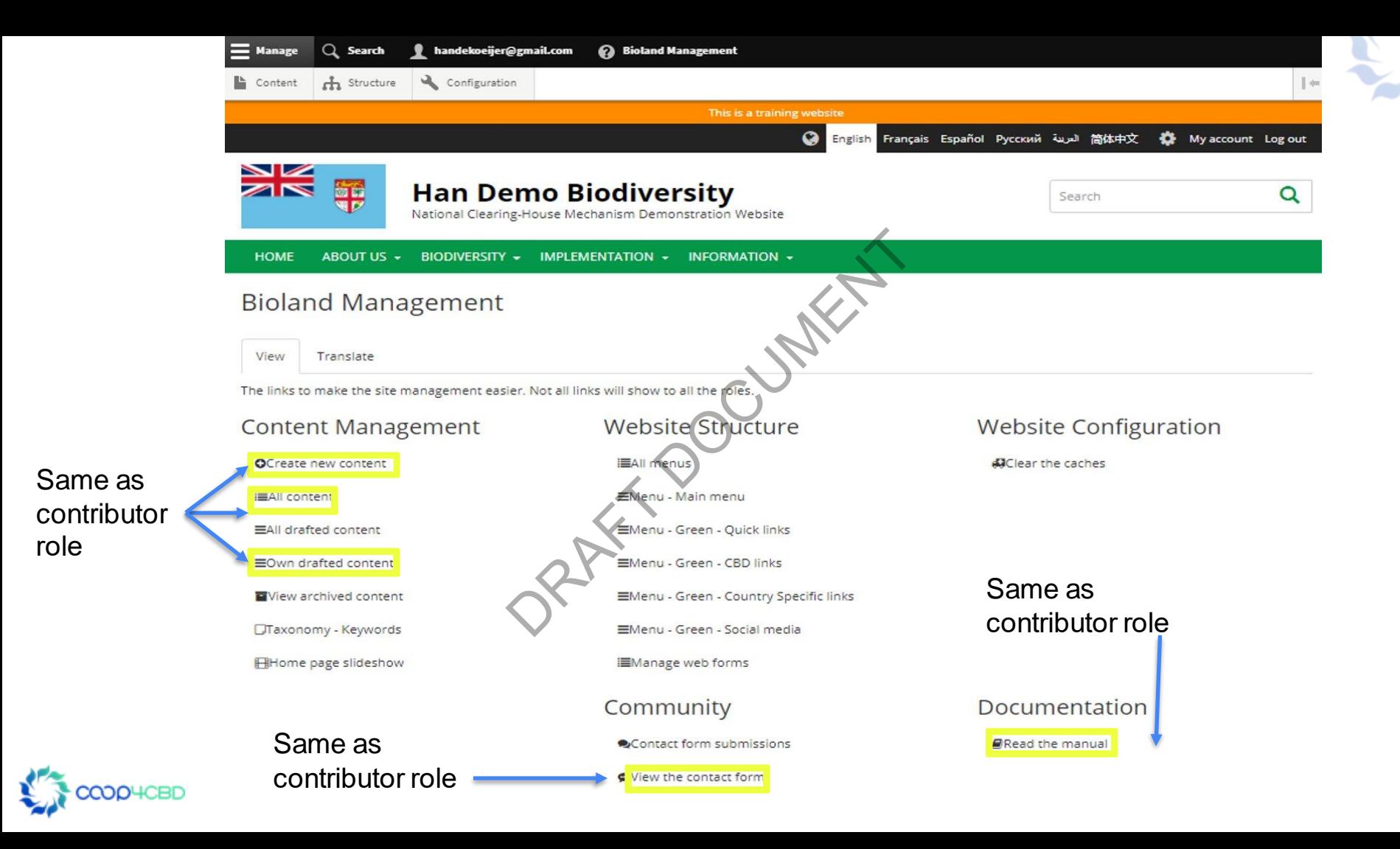

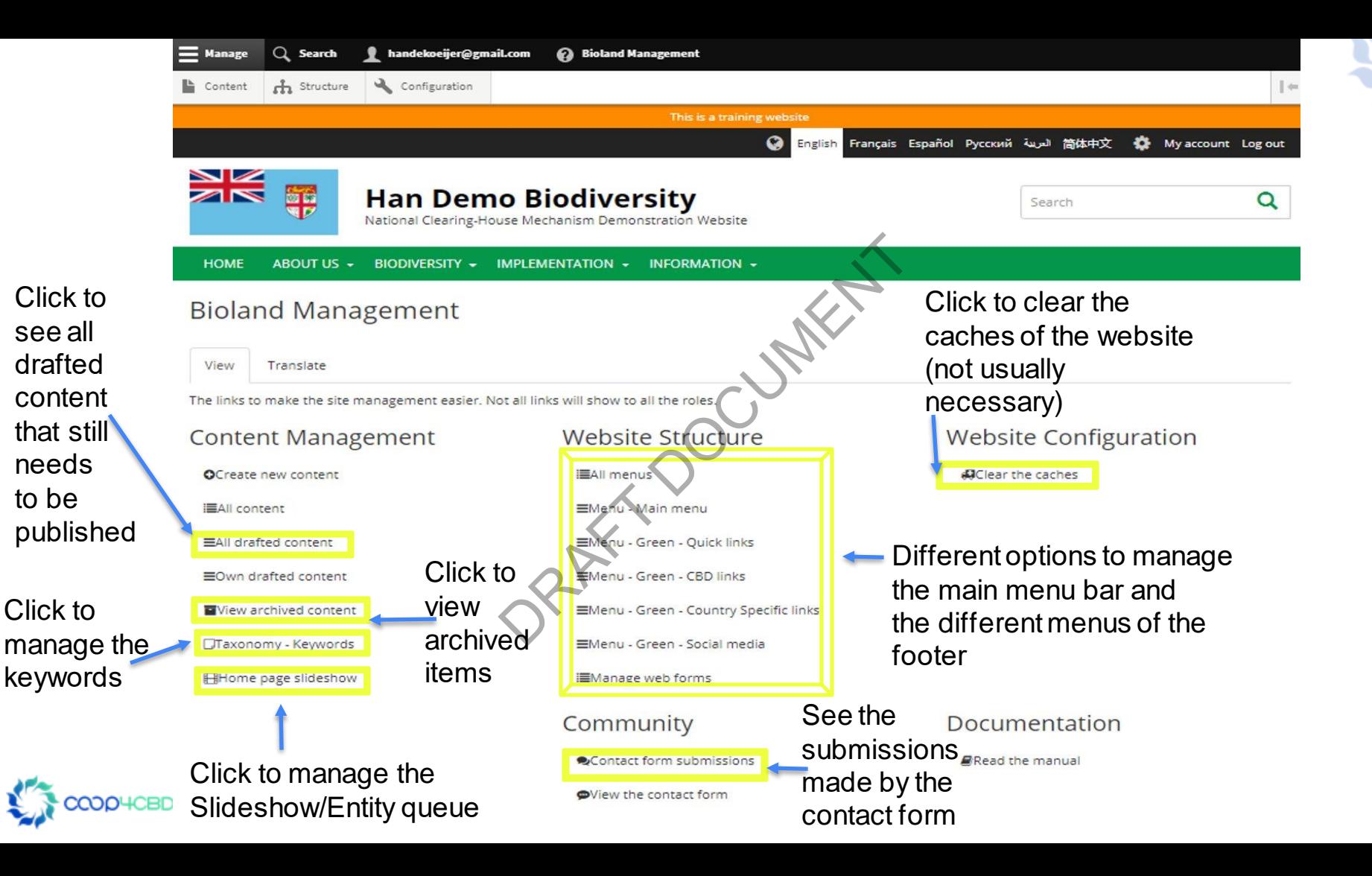

# Content Manager Role (recap)

## **Common**

They can add different items to the site (see items for contributor role above)

## **Additional**

- They can add additionally Basic pages, National targets and webforms items
- They can publish information added by contributors after revision (See Manual XX publishing information) Particular to the site (see items for a<br>
V Basic pages, National target<br>
tion added by contributors aft<br>
signs done through the conta
- They can see the submissions done through the contact form
- They can organize the Menus (See Manual XX structure of the site)
- They can clear the cashes of the site

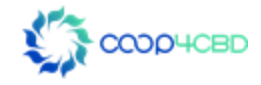

## Site manager role

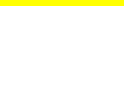

## **Common**

• See content manager role for most items **RAFT** 

## **Additionally**

- They can add users and assign roles
- They can add Landing pages and blocks for the landing pages (See Manual XX)
- They can configure the site (See manual XX on site configuration).

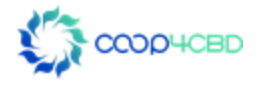

# Site manager role screen after clicking on manage

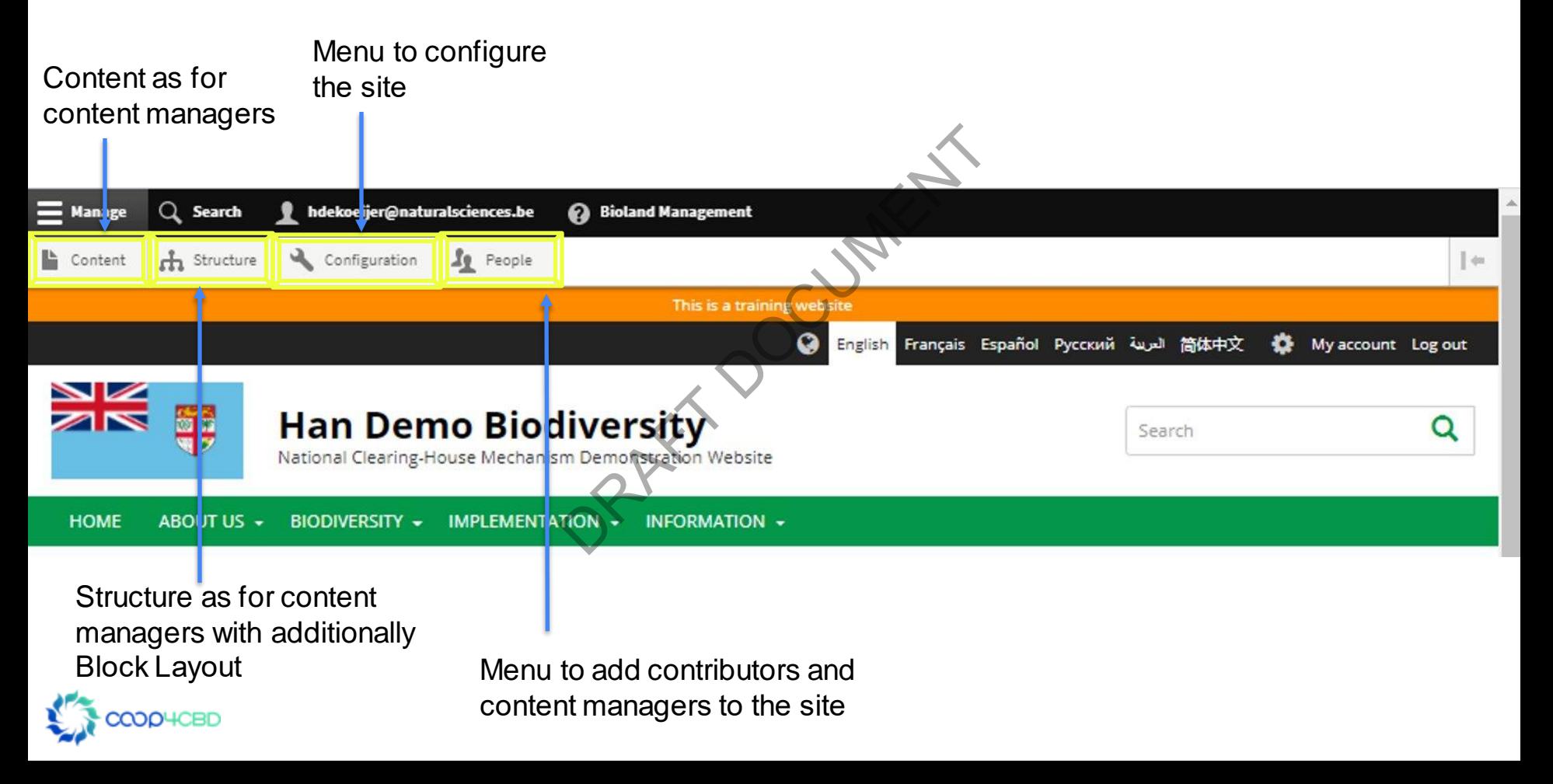

### **Bioland Management**

View Revisions Translate

The links to make the site management easier. Not all links will show to all the roles.

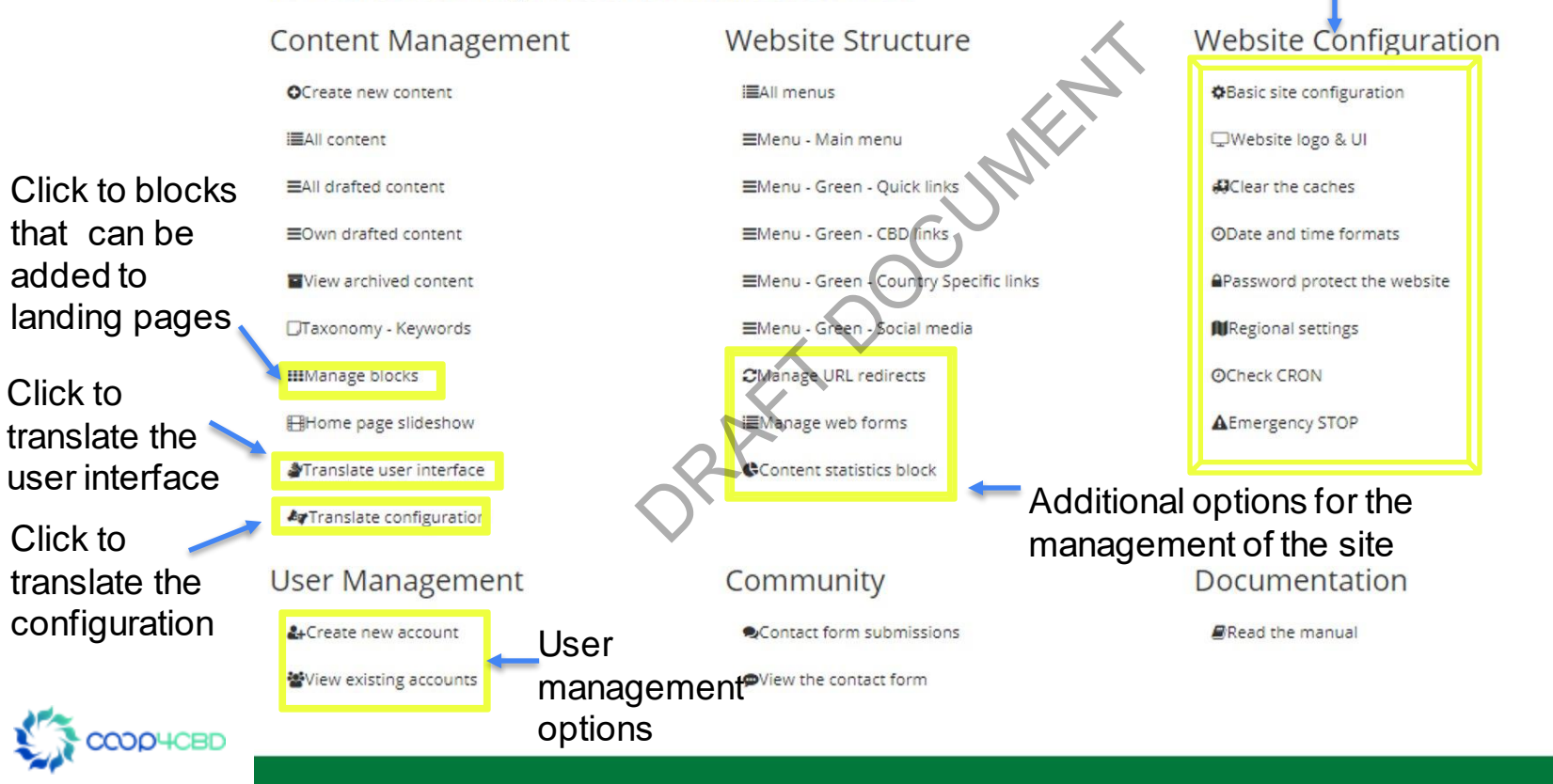

Additional options to configure the site. Use most of these only

if you are a web expert

## Site Manager Role

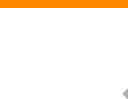

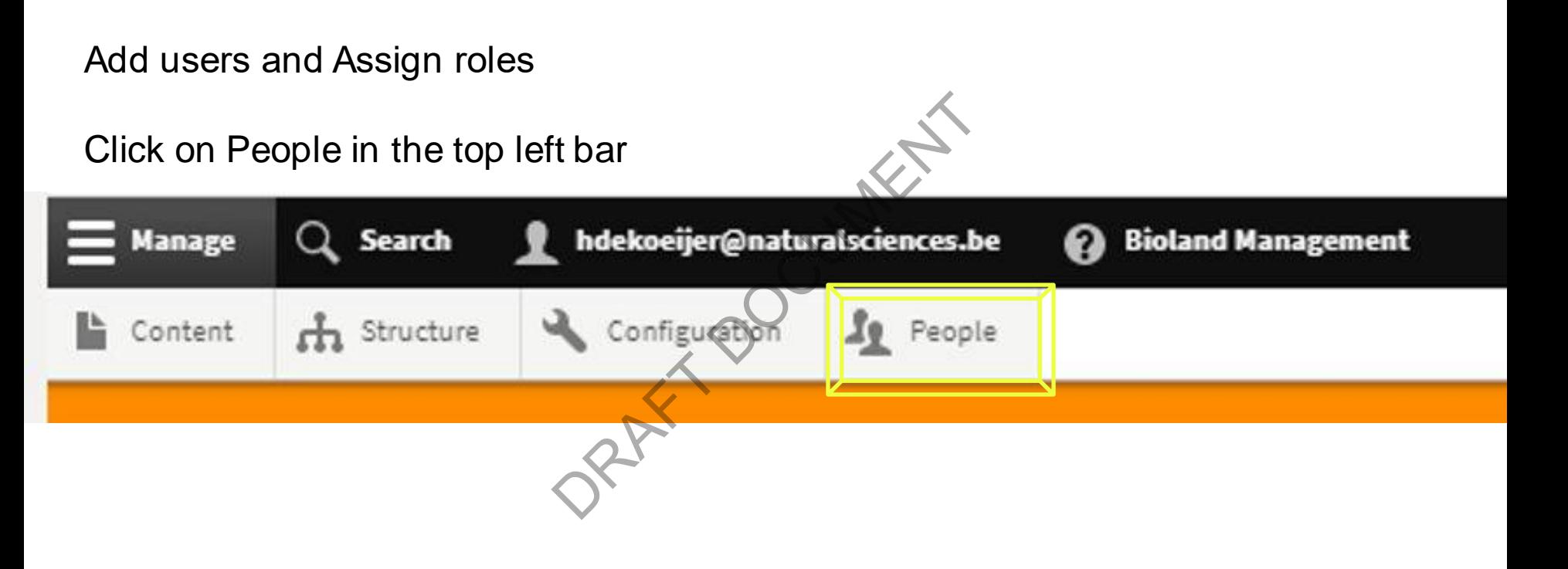

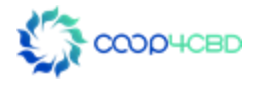

## Adding a User

#### People

#### My account » Administration » Configuration » Development

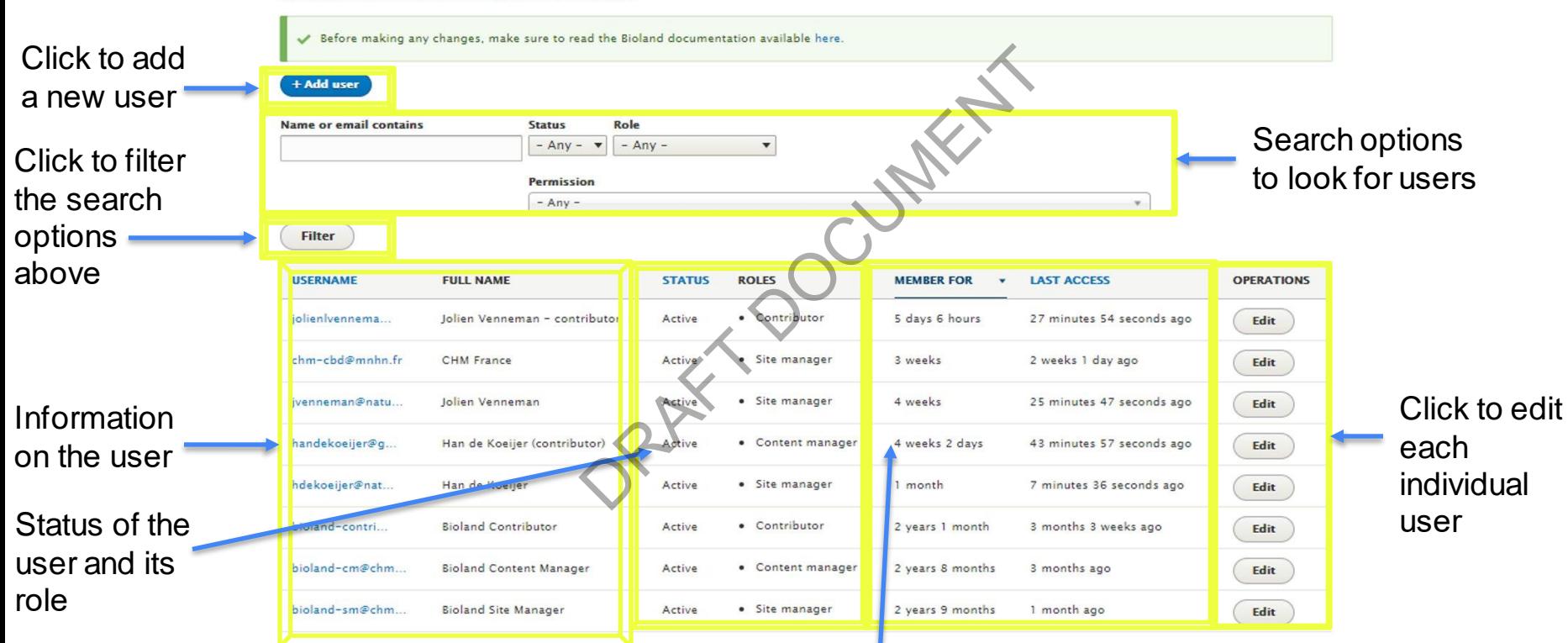

Member information and when last logged in. This will help you to decide to change the status of the user

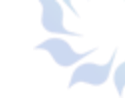

#### Adding a User (cont.) Configuration 10 People **A** Structure Content This web page allows administrators to register new users. Users' email addresses and usernames must be unique Add a valid email **Email address** address A valid email address. All emails from the system will be sent to this address. The email address is not made public and will only be used if you to receive certain news or notifications by email Password Type a password here an<br>
It will show if they match<br>
Choose the role of the us<br>
(Only choose one role!)<br>
Add Type a password here and confirm the password. Password strength It will show if they match Confirm password\* Passwords match Don't forget Status of the user **Status** to save your O Blocked Active changes! Check if you want Roles Choose the role of the user here. Site manager to inform the Content manager (Only choose one role!)  $\Box$  Contributor new user that their Authenticated user U Notify user of new account account has Add the full name of the user here **Full Name** been made (highly recommended) Picture Choose File No file chosen Your virtual face or picture. One file only Language and Time 100 MB limit Allowed types: png gif jpg jpeg. zone for your site. **V LANGUAGE SETTINGS** We advice you not to **Site language** English  $\cdot$ This account's preferred language for emails. This is also assumed to be the primary language of this account's profile informatio change it for an individual user as it is **v** LOCALE SETTINGS **Time zone** site specific **Reservals** Select the desired local time and time zone. Dates and times throughout this site will be displayed using this time zone

## Site Manager Role

## **Additionally**

They can add **Landing** pages and **blocks** for the landing pages (See Manual XX)

They can **configure** the site (See manual XX on site configuration).

**RAFT** 

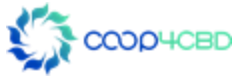

# Thank you for your attention! Ou for your a

Presenter contact details **Presenter** 

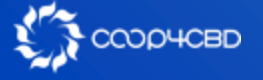

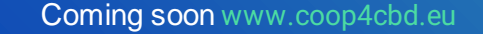

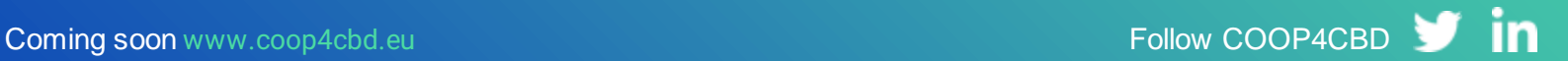